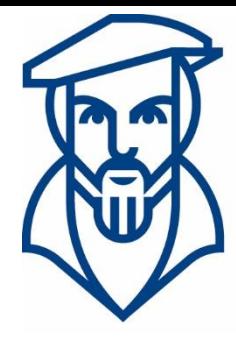

# **Technische Hochschule Georg Agricola**

## Campusmanagement

Anleitung zur Wahl von Schwerpunkten im Rahmen der Prüfungsanmeldung über meine.thga.de mit HISinOne am Beispiel des Bachelorstudiengangs Elektrotechnik HPO 2020 VZ und TZ

Ansprechpartner:

André Kraus - Leitung Campusmanagement andre.kraus@thga.de (02 34) 968 3620

Livia Stiefel - Fachadministration livia.stiefel@thga.de (02 34) 968 3298

E-Mail: campusmanagement@thga.de Homepage HISinOne: meine.thga.de

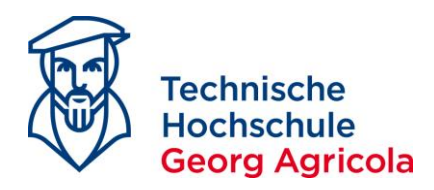

### **Wahl von Schwerpunkten im Rahmen der Prüfungsanmeldung über** *meine.thga.de* **mit HISinOne am Beispiel des Bachelorstudiengangs Elektrotechnik HPO 2020VZ und TZ**

Gemäß §11 (3) HPO 2020 Bachelor Elektrotechnik wird durch die erstmalige Beantragung der Zulassung zu einer Prüfung in einem Studienschwerpunkt, einem Wahlpflichtbereich oder einem Wahlpflichtmodul im Rahmen der Prüfungsanmeldung dieser/dieses verbindlich festgelegt. Das bedeutet, dass Sie bei der erstmaligen Anmeldung einer Prüfung des gewünschten Studienschwerpunktes diesen selbst festlegen. Die Anmeldung von Schwerpunkten z.B. im Bachelorstudiengang Maschinenbau oder Master Mineral Resource and Process Engineering ist analog vorzunehmen.

#### Im *Bachelor Elektrotechnik 2020 Vollzeit* gibt es folgende *Schwerpunkte*:

 $\bigoplus$  500 - Schwerpunkt Automatisierungstechnik - 40,0 Credits  $\overline{+}$   $\overline{3}$  510 - Schwerpunkt Energietechnik - 40,0 Credits + 320 - Schwerpunkt Allgemeine Elektrotechnik - 40,0 Credits

#### Der Schwerpunkt *Automatisierungstechnik* gliedert sich auf in *Pflicht*- und *Wahlpflichtmodule*:

- 500 Schwerpunkt Automatisierungstechnik 40,0 Credits
	- + 3502 Wahlpflichtmodul EAT 5,0 Credits
	- + 501 Pflichtmodule Schwerpunkt Automatisierungstechnik 35,0 Credits

#### Der Schwerpunkt *Energietechnik* gliedert sich ebenfalls auf in *Pflicht* und *Wahlpflichtmodule*:

- $\overline{\phantom{a}}$  510 Schwerpunkt Energietechnik 40,0 Credits
	- + \$512 Wahlpflichtmodul EET 5,0 Credits
	- + **∂** 511 Pflichtmodule Schwerpunkt Energietechnik 35,0 Credits

#### Der Schwerpunkt *Allgemeine Elektrotechnik* besteht ausschließlich aus Pflichtmodulen:

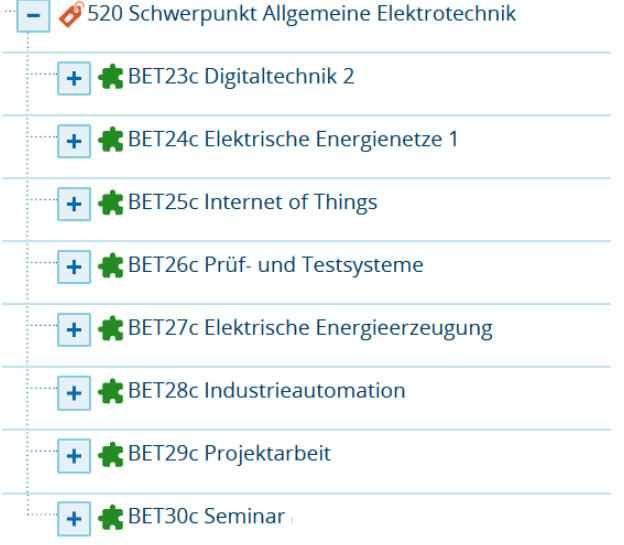

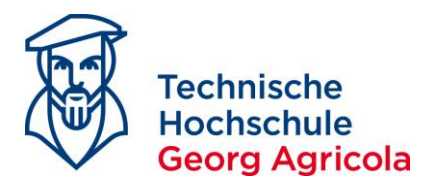

Der Bachelor Elektrotechnik 2020 Teilzeit verfügt ausschließlich über einen Schwerpunkt, nämlich *Allgemeine Elektrotechnik*:

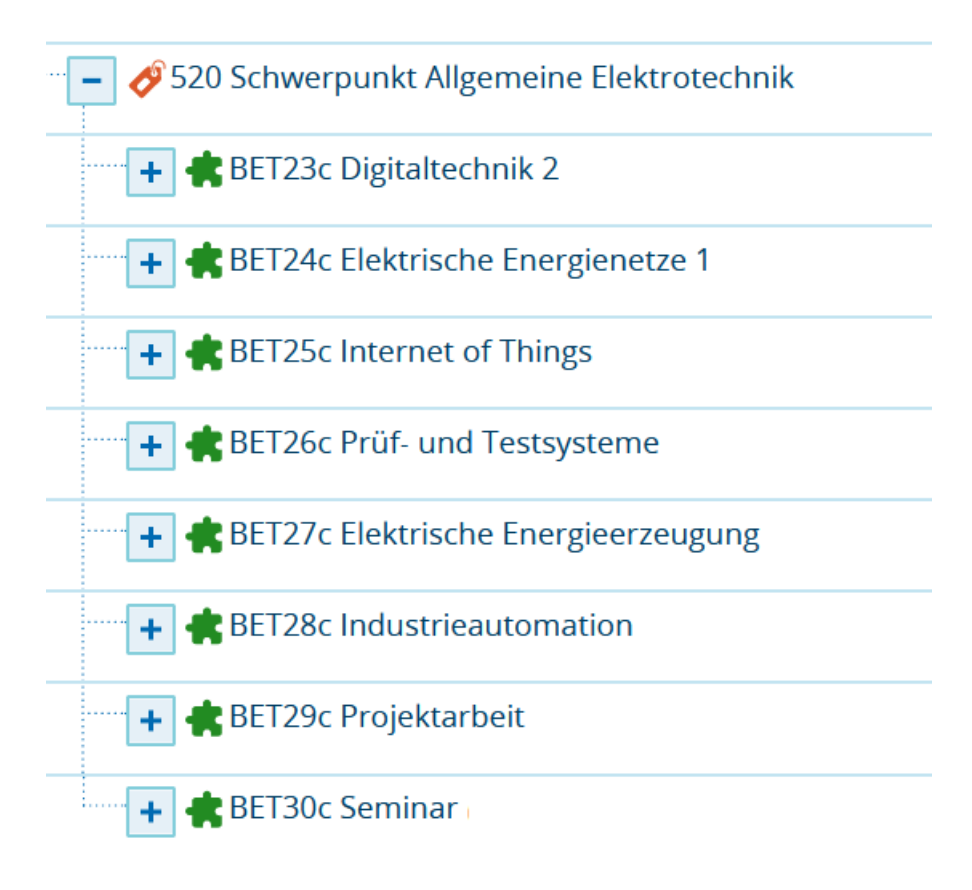

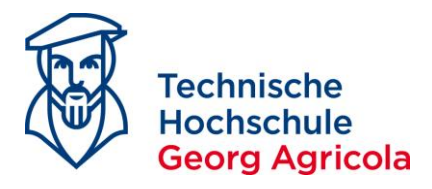

Mit Einführung der HPO 2020 in HISinOne werden sogenannte *polyvalente Prüfungen* verwendet. Dies bedeutet, dass Sie bei der Auswahl Ihres Studienschwerpunktes im Rahmen der Prüfungsanmeldung darauf achten müssen, auf welcher Kontoebene Sie sich befinden und die gewünschte Prüfung anmelden.

#### Beispiel: Die Prüfung *Digitaltechnik 2* ist sowohl ein *Pflichtmodul* im Schwerpunkt *Automatisierungstechnik*, ein *Wahlpflichtmodul* im Schwerpunkt *Energietechnik* und ein *Pflichtmodul* im Schwerpunkt *Allgemeine Elektrotechnik*:

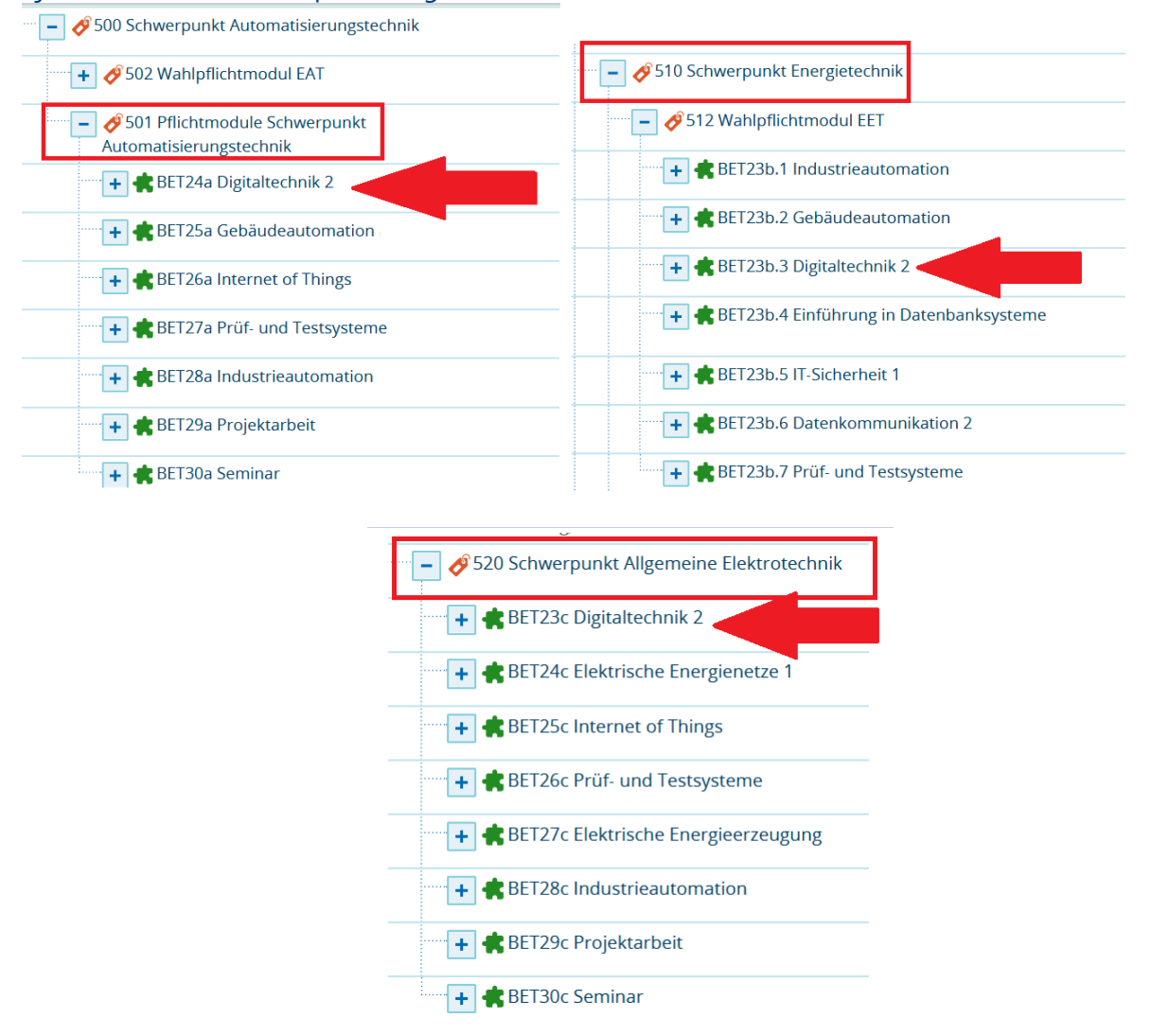

Achten Sie daher bei der Prüfungsanmeldung darauf, dass Sie die Prüfung im gewünschten Schwerpunkt anmelden, da nach der ersten Prüfungsanmeldung alle anderen Schwerpunkte automatisch ausgeblendet werden.

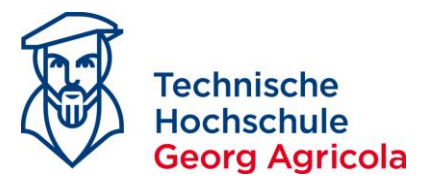

Die Prüfungsanmeldung nehmen Sie bitte über die Funktion *Studienplaner mit Modulplan (Prüfungen anmelden)* vor. Öffnen Sie folgenden Pfad: *Startseite - Mein Studium – Studienplaner mit Modulplan (Prüfungen anmelden).*Achten Sie bitte darauf, dass Sie sich die *Prüfungsordnung* anzeigen lassen, und **nicht** den *Modulplan*:

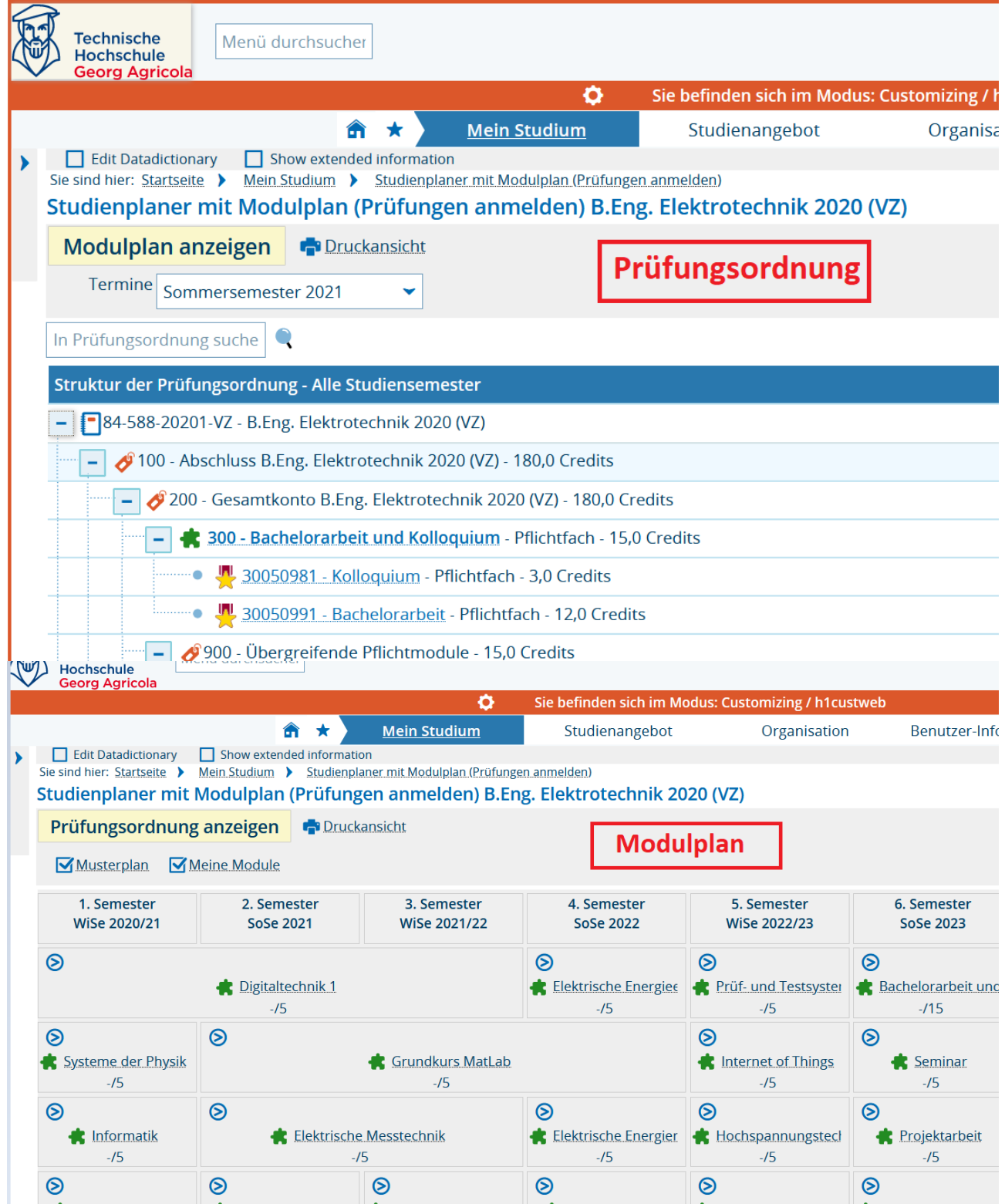

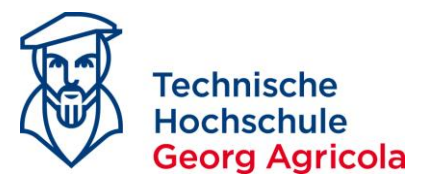

Im Studienplaner werden Ihnen alle curricularen Leistungen Ihres Studienganges angezeigt. Diese finden Sie in den jeweiligen *Konten*. Der Studienplaner ist so konfiguriert, dass er automatisch bis auf die *unterste Ebene* aufgeklappt ist. Dies bedeutet, dass Sie alle an den Prüfungen hinterlegten Informationen (z.B. Prüfer, Datum, Uhrzeit, Raum, Hilfsmittel) auf einen Blick sehen können:

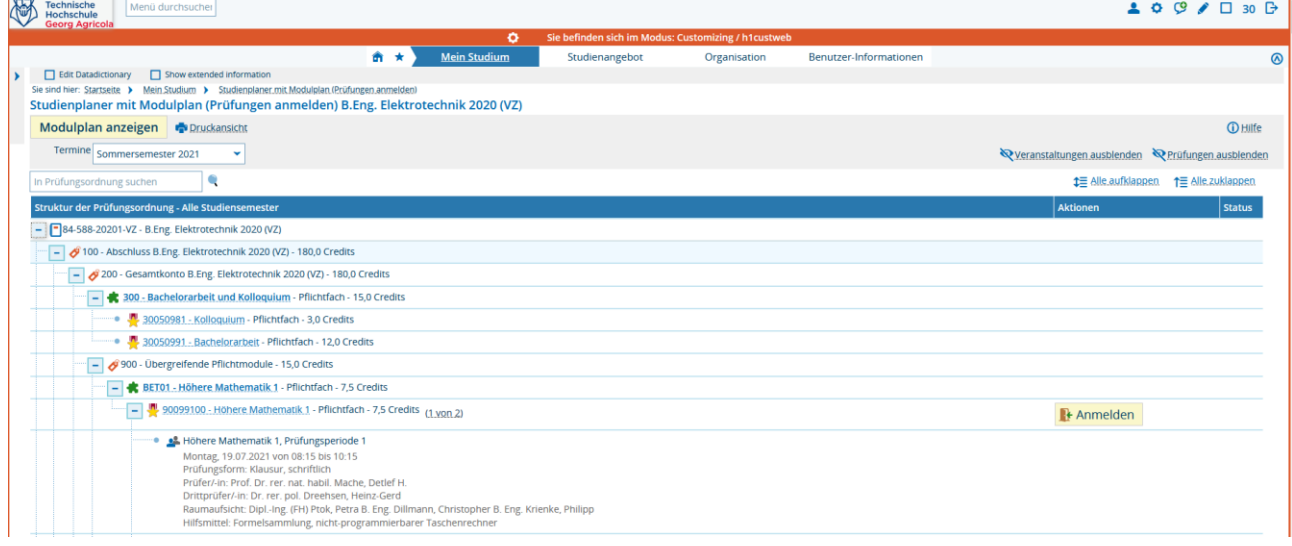

Um den Schwerpunkt per Prüfungsanmeldung festzulegen empfiehlt es sich, den Leistungsbaum einmal komplett zuzuklappen:

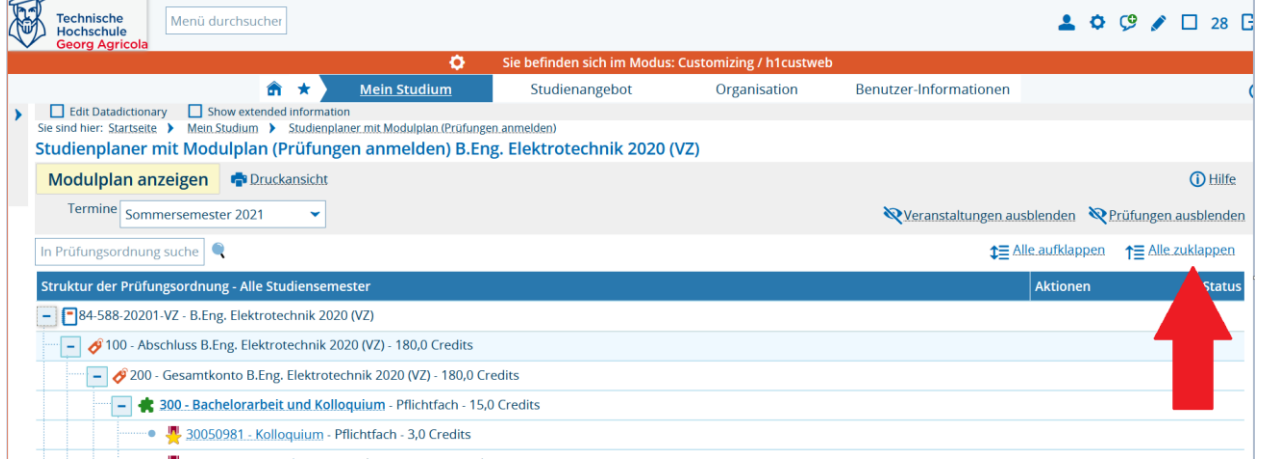

Öffnen Sie den Leistungsbaum nun durch Klicken auf das ,Plus'-Symbol Schritt für Schritt bis zu dem Schwerpunkt, den Sie auswählen möchten:

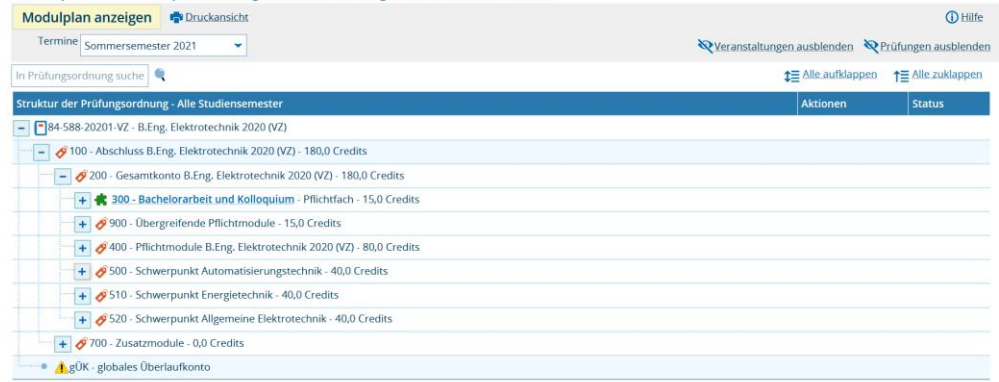

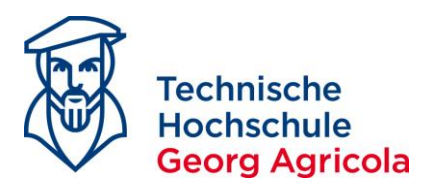

Wenn Sie durch Anmeldung der Prüfung *Digitaltechnik 2* den Schwerpunkt

*Automatisierungstechnik* auswählen möchten, melden Sie sich entsprechend im Konto 500 an:

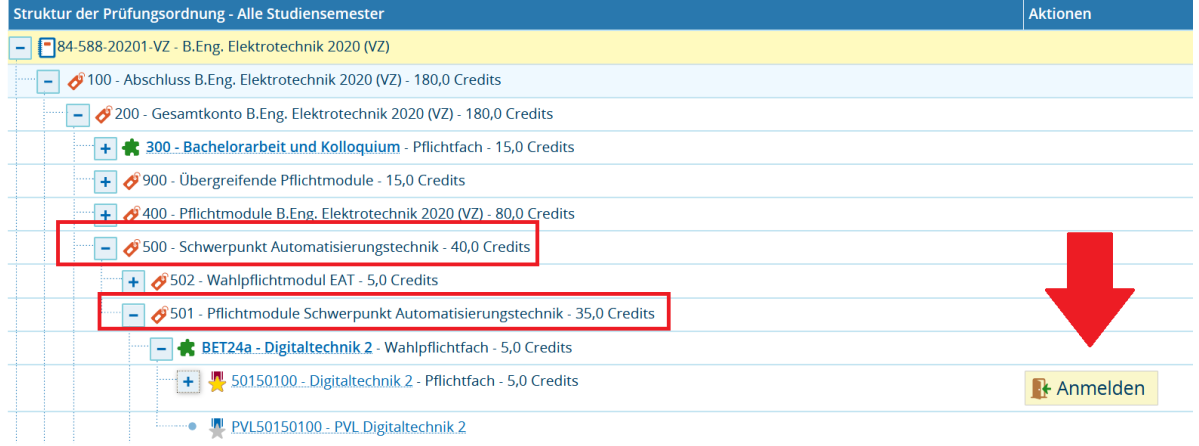

Nachdem Sie den Rechtshinweis akzeptiert haben, wird Ihnen dezidiert mitgeteilt, in welchem Schwerpunkt die Prüfung angerechnet wird. Klicken Sie auf *anmelden*, um die Anmeldung abzuschließen:

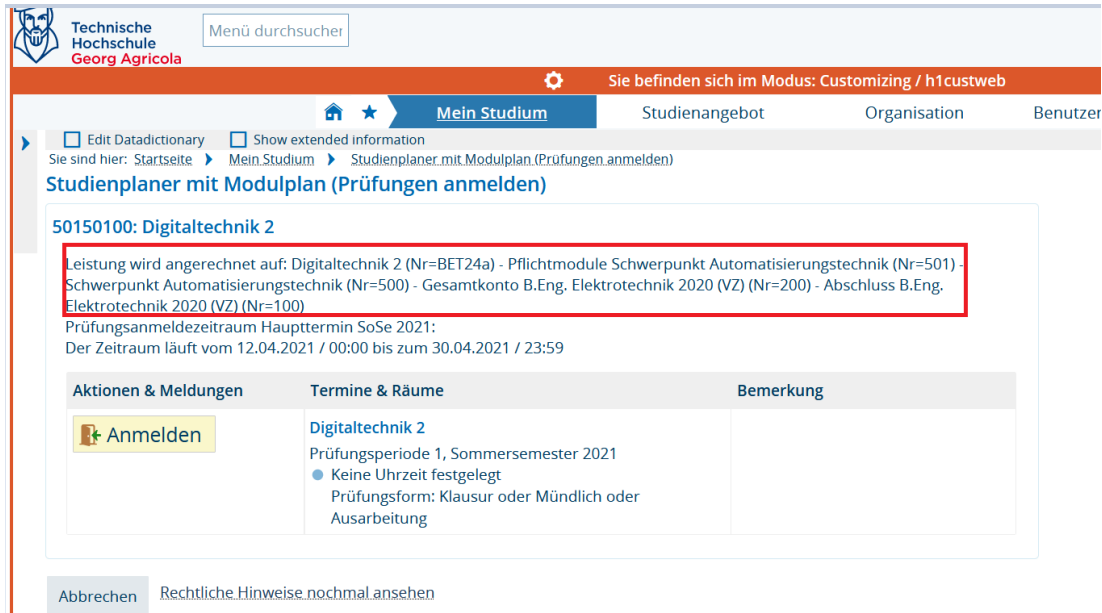

#### Durch die erstmalige Anmeldung in einem Schwerpunkt werden die anderen Schwerpunkte nun ausgeblendet:

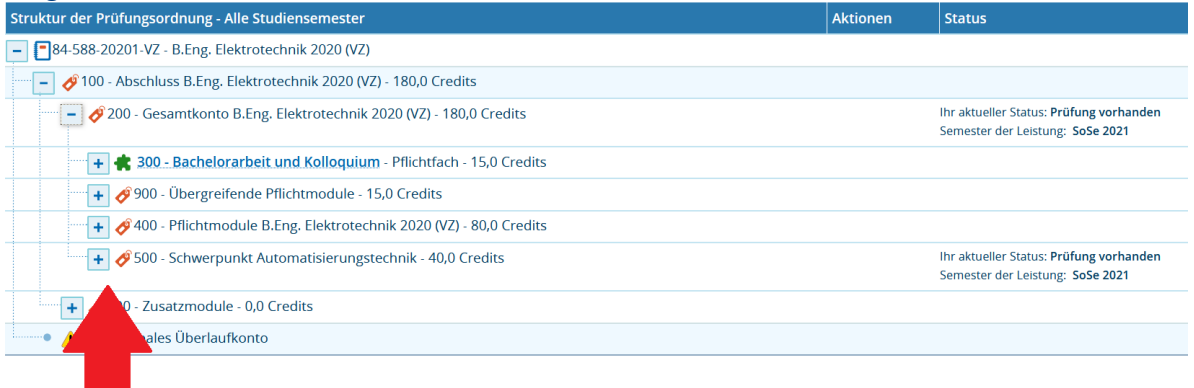

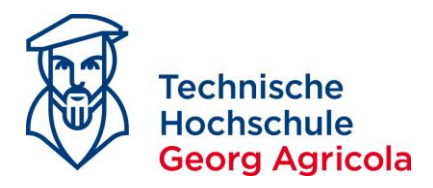

Wenn Sie durch Anmeldung der Prüfung *Digitaltechnik 2* als Wahlpflichtmodul den Schwerpunkt *Energietechnik* auswählen möchten, klicken Sie bitte im Konto 512 auf "Mehrfach zugeordnete Elemente hier einblenden":

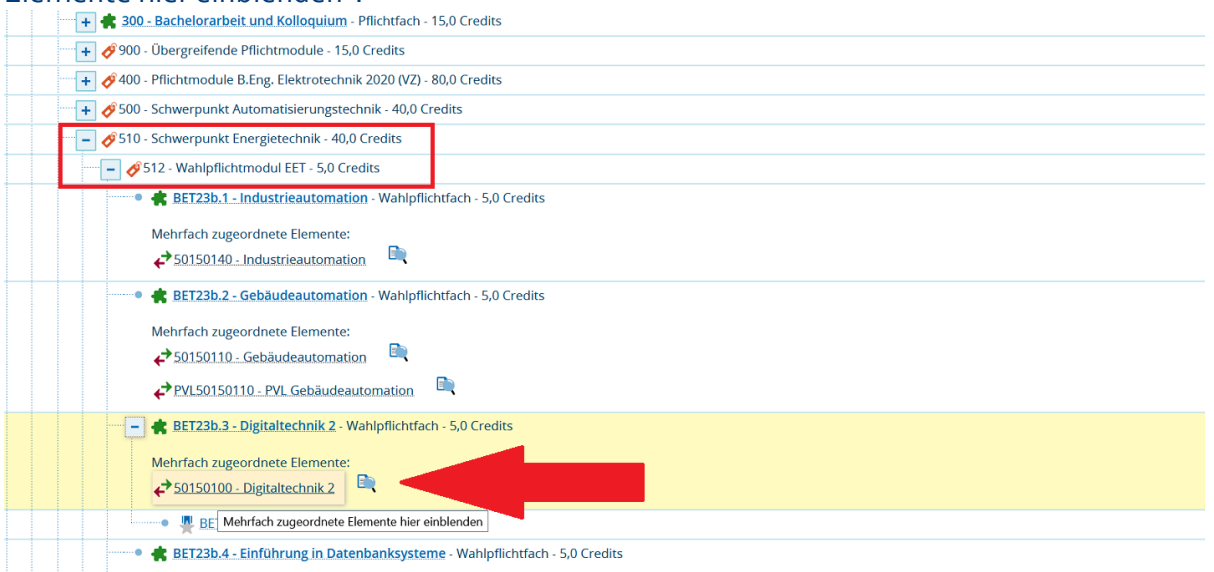

#### Klicken Sie nun auf den erscheinenden *Anmeldebutton* und akzeptieren Sie den Rechtshinweis:

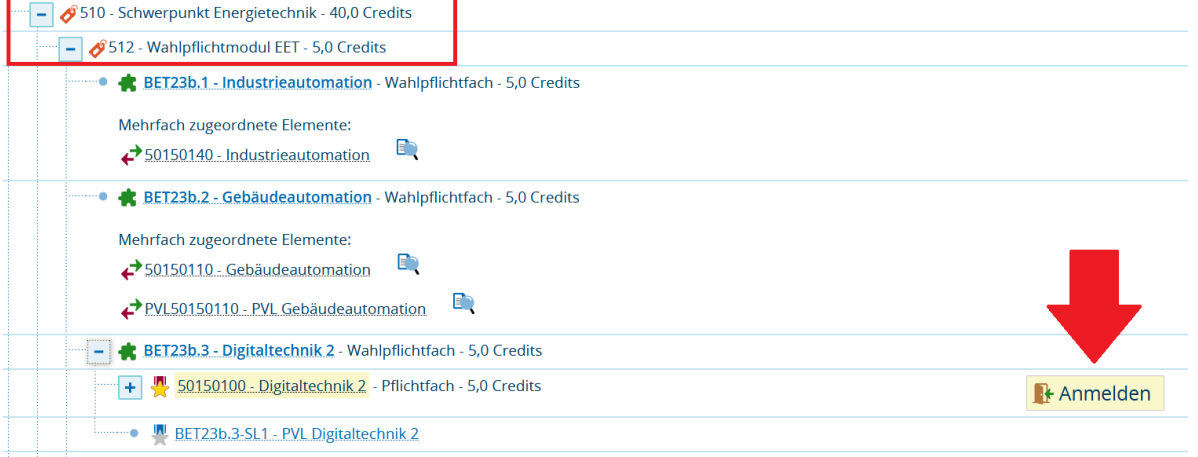

**EXECUTE:** BET23b.4 - Einführung in Datenbanksysteme - Wahlpflichtfach - 5,0 Credits Das System teilt Ihnen mit, auf welchen Schwerpunkt die Prüfung angerechnet wird. Klicken Sie

auf *anmelden*, um die Anmeldung abzuschließen:<br>Sie sind hier: Startseite > Mein Studium > Studienplaner mit Modulplan (Prüfungen anmelden) Studienplaner mit Modulplan (Prüfungen anmelden)

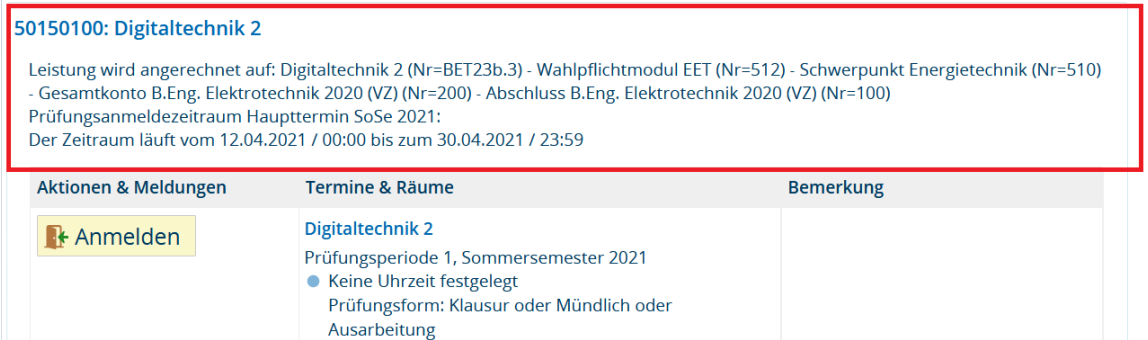

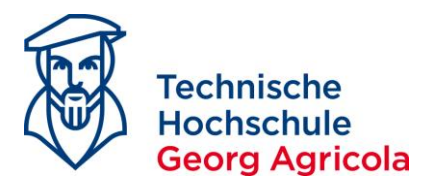

Wenn Sie durch Anmeldung der Prüfung *Digitaltechnik 2* als Pflichtmodul den Schwerpunkt *Allgemeine Elektrotechnik* auswählen möchten, klicken Sie bitte im Konto 520 auf "Mehrfach zugeordnete Elemente hier einblenden":

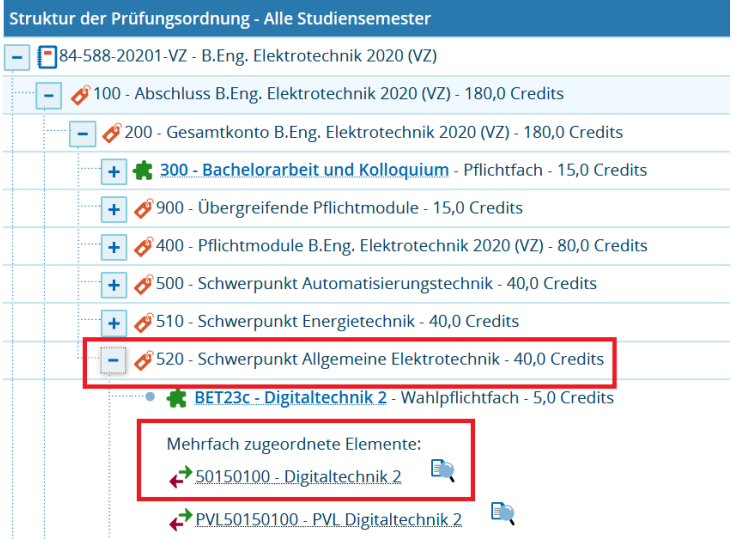

#### Klicken Sie auf den *Anmeldebutton* und akzeptieren Sie den Rechtshinweis:

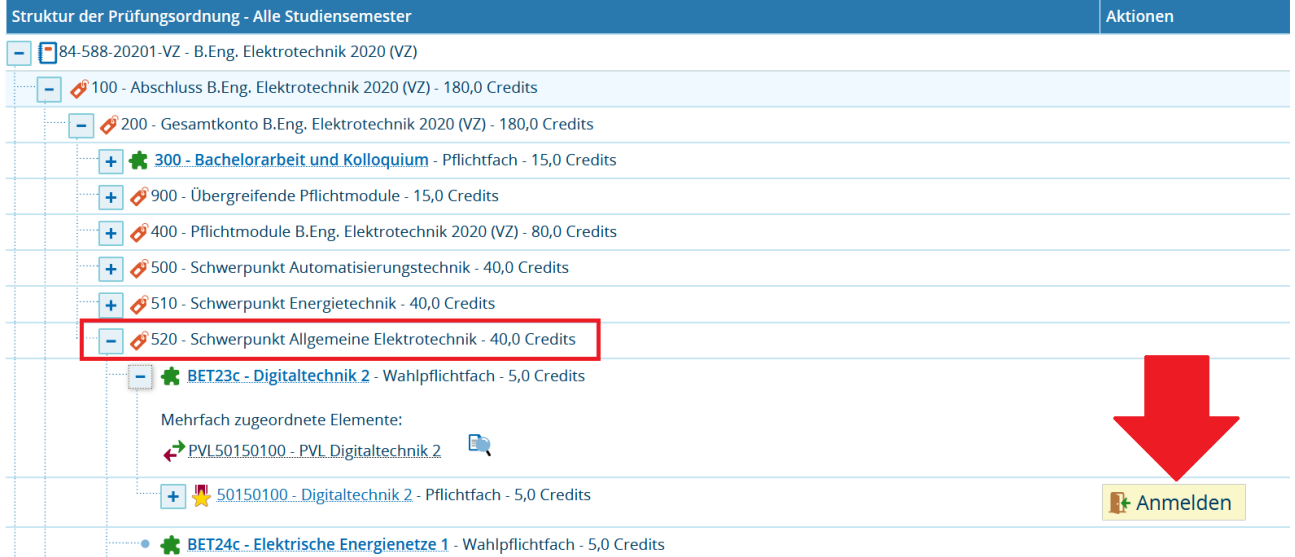

# Das System teilt Ihnen mit, auf welchen Schwerpunkt die Prüfung angerechnet wird. Klicken Sie auf *anmelden*, um die Anmeldung abzuschließen:<br>Jie sind hier: Startseite > Mein Studium > Studienplaner mit Modulplan (Prüfungen anmelden)

itudienplaner mit Modulplan (Prüfungen anmelden)

#### 50150100: Digitaltechnik 2

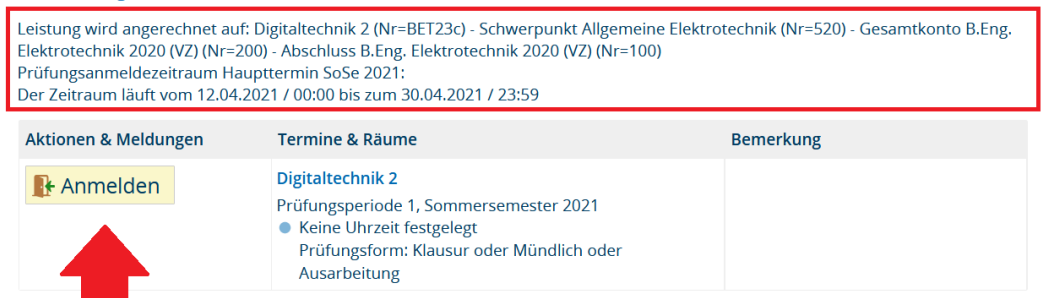